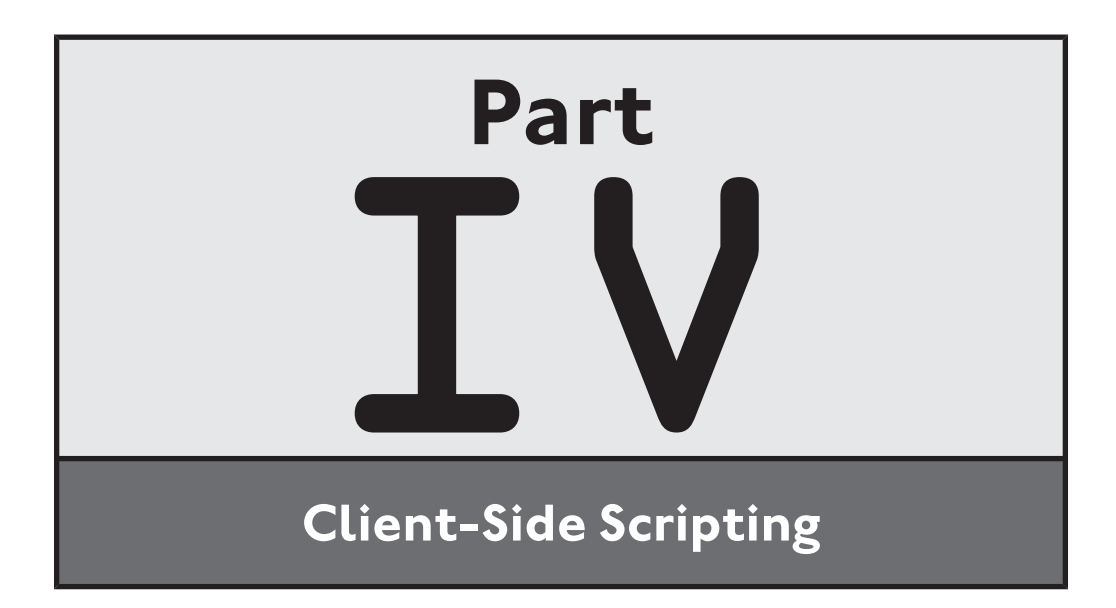

# 9**C HAP TE R CLIENT-SIDE SCRIPTING**

ou have seen JavaScript used in most of the web projects presented in this book. That's because without JavaScript or some other equivalent type of programming language, it is impossible to create truly interactive web pages and applications. Of all browser-based programming languages currently available, JavaScript is by far the most popular and universally supported. JavaScript helps bind together (X)HTML, CSS, and the DOM. A good understanding of JavaScript is essential to any serious web developer. Y

Specifically, you will learn how to:

- Create and embed JavaScript in web pages
- Collect, store, and modify data using variables and to apply conditional and iterative programming logic
- Organize JavaScript statements into functions that process and return data
- Use arrays to store and process collections of data
- Trigger function execution when browser events occur

# **PROJECT PREVIEW: THE WORD DECODER CHALLENGE**

In this chapter's web project, you will learn how to create a new game called the Word Decoder Challenge. This game will present the player with a series of

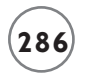

**FIGURE 9.1**

button.

scrambled words and challenge him to attempt to unscramble them. When first started, the screen shown in Figure 9.1 is displayed. Game play occurs within a white rectangle area that is centered horizontally on the browser window.

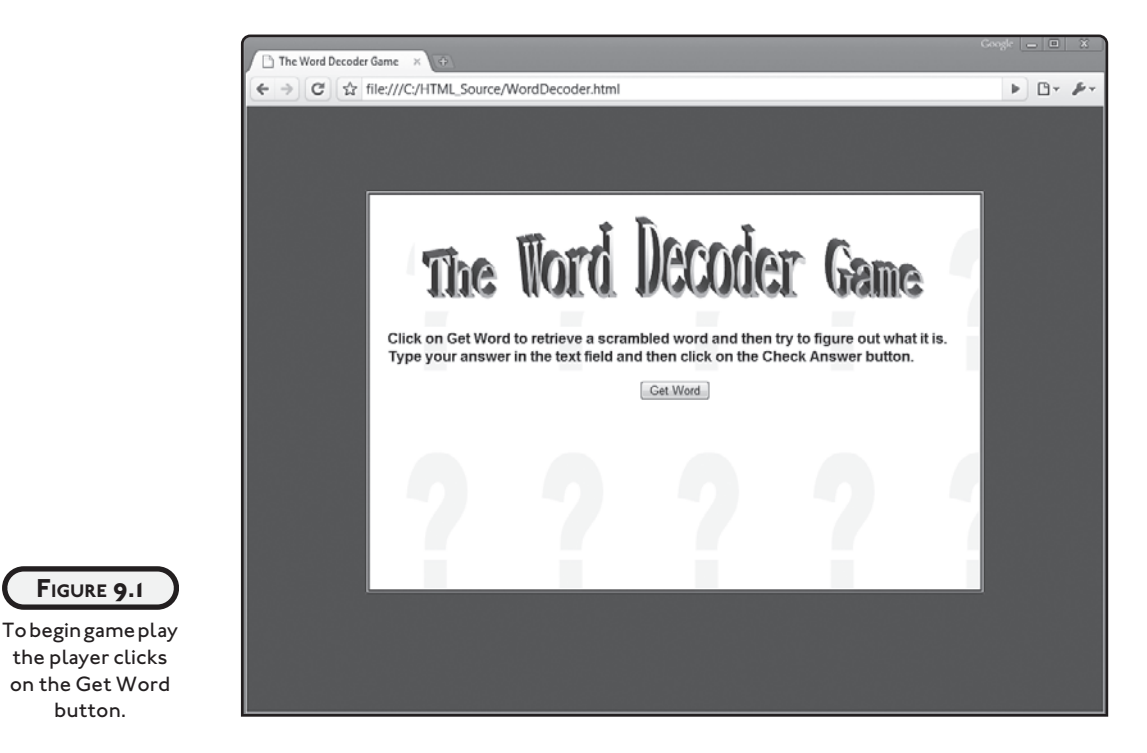

Each time a new word is displayed, a browser window dynamically refreshes its content and displays a scrambled word in red, as demonstrated in Figure 9.2.

Once the player thinks the word has been properly decoded, he clicks on the Check Answer button to see the results of his effort. If the player's answer is correct, the player is notified via a message displayed in a popup dialog window. Similarly, if the answer supplied is not correct or if the player failed to key in anything, other messages are displayed.

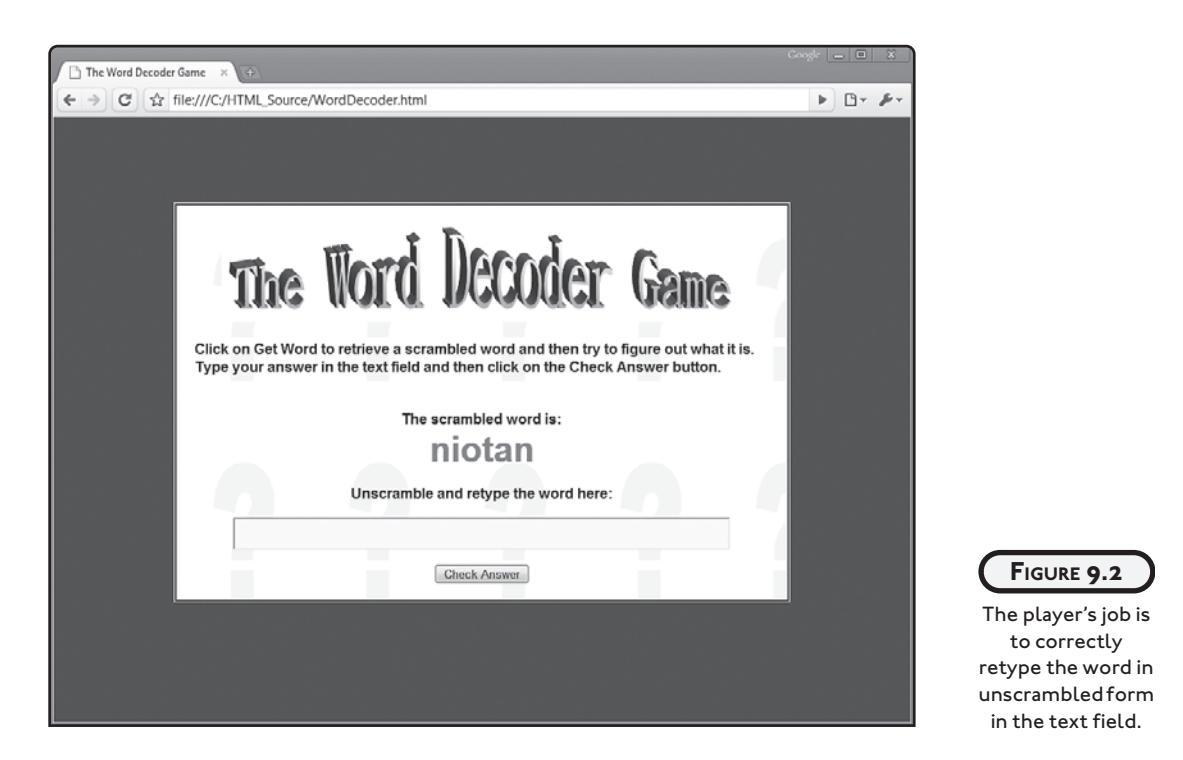

# **INTRODUCING JAVASCRIPT**

JavaScript is a computer programming language used in the development of scripts. Scripts are small programs embedded inside HTML pages. Scripts allow you to add interactive content to web pages. JavaScript is an interpreted programming language. This means that scripts are not converted to an executable form until the HTML page they reside in is processed. The drawback to interpreted scripts is that they execute slower than programs written in compiled programming languages, which are converted into executable code at development time.

JavaScript is an object-based programming language, seeing everything within web documents and the browser as *objects*. To JavaScript, image files, text controls, and button controls are all just different types of objects. All objects have properties. *Properties* describe attributes about an object. For example, buttons display text specified using the value property. img elements also have properties. For example, there are properties that you can set to control a graphic's height and width and that you can use to specify its URL.

Objects also have *methods*, which are collections of statements that can be called upon to perform specified actions and tasks. For example, you can define methods within your JavaScripts that when called will validate form content. Object properties and methods enable JavaScripts to dynamically alter both content and its presentation on web pages.

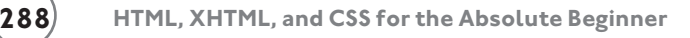

within the browser. This is facilitated by JavaScript's ability to initiate code execution based on the occurrence of different events. An *event* is an action initiated as a result of user interaction with your web page in the browser. Events occur when the user clicks on or interacts with form elements. Events occur when web pages are opened and closed. Events also occur when the user moves the mouse pointer or enters keystrokes. JavaScript is also capable of interacting with the user and responding to changes that occur

# **WORKING WITH JAVASCRIPT**

As you have already seen, JavaScripts are inserted into HTML pages using the script element. Figure 9.3 outlines the syntax that you must follow when working with this element.

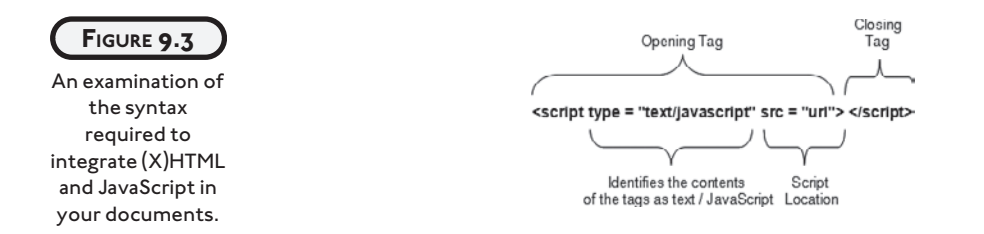

The syntax outlined in Figure 9.3 includes the use of two key attributes, both of which are located in the opening  $\langle$ script $\rangle$  tag. The keyword type attribute is always set equal to text/ javascript and the optional scr tells the browser where to locate an external JavaScript file (used in situations where you want to keep your markup and JavaScript code separate).

JavaScript is a case-sensitive programming language. In order to prevent errors from occurring, you must use correct capitalization when writing JavaScript code. For example, JavaScript requires that whenever you use the document object on any of its methods and properties that you use all lowercase.

Case-sensitivity aside, JavaScript is regarded as a very flexible programming language. It imposes a minimal set of rules regarding statement syntax. Statements begin and end on the same line. However, you can continue a statement onto another line using concatenation (explained later in this chapter). If desired, you can place multiple statements on a single line if you separate them with semicolons (;). In JavaScript, semicolons are used to identify the end of statements. Technically, the use of semicolons to mark the end of statements is optional; however, it is considered good form to use them anyway.

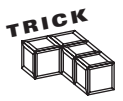

Like (X)HTML and CSS, JavaScript allows you to make liberal use of white space. You may insert blank lines in between statements or indent statements to make your scripts more readable.

# **What about Browsers That Do Not Support JavaScript?**

Today, there are still many people surfing the Internet with web browsers that do not support JavaScript or that have been configured not to support it. This makes things challenging for web developers. To address this challenge, most web developers use (X)HTML comments to hide JavaScript statements from non-supporting browsers. As you know, (X)HTML comments are created using the  $\langle \cdot \cdot \cdot \rangle$  characters. Anything placed in a comment is ignored by the browser.

All browsers, even those that do not support JavaScript, know not to display the  $\langle$ script $\rangle$  tags. However, browsers without support for JavaScript do not know how to process statements embedded within the  $\langle \text{script } t \rangle$  tags. As a result, these browsers will display the script statements as part of the web page. The result is not pretty. To keep this from occurring, enclose any JavaScript statements located inside the script elements within (X)HTML comments. Doing this prevents browsers that do not support JavaScript from displaying any statements on your web pages (intermixed with real content). The following example demonstrates how to do this.

```
<!DOCTYPE html PUBLIC "-//W3C//DTD XHTML 1.0 Strict//EN"
   "http://www.w3.org/TR/xhtml1/DTD/xhtml1-strict.dtd">
<html xmlns="http://www.w3.org/1999/xhtml" lang="en" xml:lang="en">
   <head>
     <meta http-equiv="Content-type" content="text/xhtml; charset=UTF-8" />
     <title>Ch. 9 - Hiding JavaScript from non-supporting browsers</title>
     <script type = "text/javascript">
     <!-- Start hiding JavaScript statements
       document.write("If you see this your browser supports JavaScript!");
     // End hiding JavaScript statements -->
     </script>
   </head>
   <body>
   </body>
\langle/html>
```
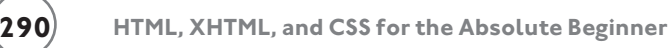

# **Creating a Simple JavaScript**

Now that you know the syntax required to work with the script element, let's put this knowledge to use by creating a simple JavaScript and adding it to an XHTML document. The markup and JavaScript statements that make up this example are shown here:

```
<!DOCTYPE html PUBLIC "-//W3C//DTD XHTML 1.0 Strict//EN"
   "http://www.w3.org/TR/xhtml1/DTD/xhtml1-strict.dtd">
<html xmlns="http://www.w3.org/1999/xhtml" lang="en" xml:lang="en">
   <head>
     <meta http-equiv="Content-type" content="text/xhtml; charset=UTF-8" />
     <title>Chapter 9 - A simple JavaScript</title>
   </head>
   <body>
    \langlescript type = "text/javascript">
     <!-- Start hiding JavaScript statements 
       document.write("Here I am!");
     // End hiding JavaScript statements -->
     </script>
   </body>
```
 $\langle$ /html $\rangle$ 

In this example, a simple JavaScript has been embedded directly into the body section of the web document. The first and last JavaScript statements are the script's opening and closing tags. The statement in the middle instructs the browser to write a text string of "Here I am " to the current document (e.g., on the web page).

#### **Running Your JavaScripts**

To test the execution of your new JavaScript, simply open the web document that contains it using your web browser. In response, the browser will render the document's markup and then execute the scripts. Figure 9.4 shows the result that you will see in your web browser.

Assuming you did not mistype the document's JavaScript when keying it in, you should see the sentence Here I Am! on the browser window.

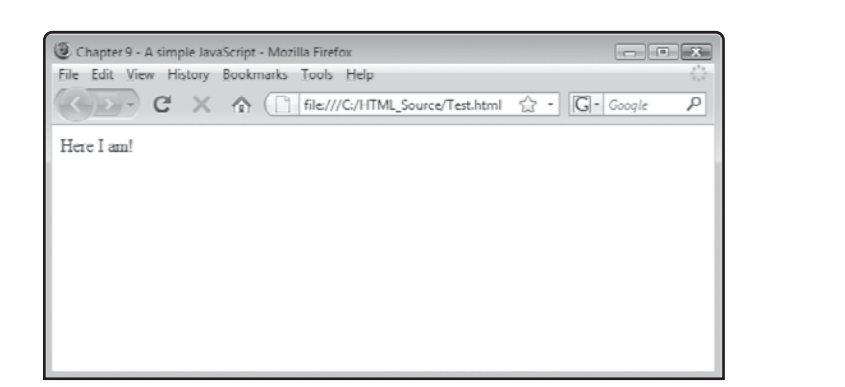

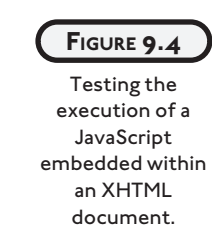

#### **DIFFERENT WAYS OF INTEGRATING JAVASCRIPT INTO YOUR DOCUMENTS**

You can integrate JavaScript into your web documents in a variety of ways, including embedding scripts into either the head or body sections. You can also execute external JavaScript files, separating JavaScript code from your markup. You can even embed JavaScript statements directly into (X)HTML markup.

# **Embedding JavaScripts in the head Section**

Most Ajax developers embed their JavaScripts in the head sections of their (X)HTML pages. JavaScripts placed in the head section can be automatically or conditionally executed when your (X)HTML pages load. By placing your JavaScript functions and variable declarations in the head section, you ensure they are defined when the web page loads, making them ready and available when called upon for execution.

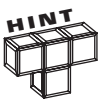

A variable is a pointer or reference to a location in memory where data is stored. A function is a named collection of code statements that can be called on to execute and perform a specific task.

The following XHTML document provides an example of how to embed a JavaScript in a document's head section. In this example, the script is automatically executed when the web browser loads the document.

```
<!DOCTYPE html PUBLIC "-//W3C//DTD XHTML 1.0 Strict//EN"
   "http://www.w3.org/TR/xhtml1/DTD/xhtml1-strict.dtd">
<html xmlns="http://www.w3.org/1999/xhtml" lang="en" xml:lang="en">
```

```
 <head>
   <meta http-equiv="Content-type" content="text/xhtml; charset=UTF-8" />
   <title>Chapter 9 - Embedding a JavaScript in the head section</title>
  \langlescript type = "text/javascript">
   <!-- Start hiding JavaScript statements
     document.write("Up, up, and away!");
  // End hiding JavaScript statements -->
  </script>
 </head>
 <body>
```
</body>

 $\langle$ /html $\rangle$ 

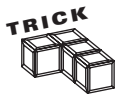

In the previous example the window object's alert method (window.alert) is used to display a text string in a popup dialog window. This method is often used to display a simple message that does not require user interaction. The alert method has the following syntax.

```
window.alert("message");
```
*message* represents a text string that is to be displayed. The popup dialog window that is used to display the message includes an OK button that when clicked closes the window. More about how to work with objects and methods is provided later in this chapter.

Figure 9.5 shows the output that is generated when this example is loaded into the browser.

**FIGURE 9.5**

By default, any JavaScript embedded in an (X)HTML document's head section is automatically executed when loaded by the browser.

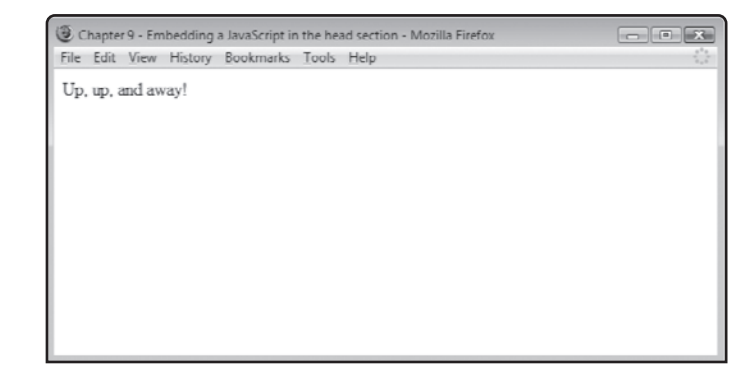

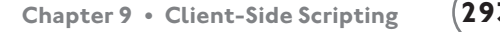

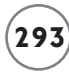

By default, any JavaScript embedded inside a document's head section is automatically executed when the page loads. However, any JavaScript statements organized into functions are only executed when explicitly called to run. The following document shows just such an example. Here, an XHTML page contains an embedded JavaScript that is made up of a function named  $F(y)$ . When the document that contains it is loaded, the function is not automatically executed.

```
<!DOCTYPE html PUBLIC "-//W3C//DTD XHTML 1.0 Strict//EN"
   "http://www.w3.org/TR/xhtml1/DTD/xhtml1-strict.dtd">
<html xmlns="http://www.w3.org/1999/xhtml" lang="en" xml:lang="en">
   <head>
     <meta http-equiv="Content-type" content="text/xhtml; charset=UTF-8" />
     <title>Chapter 9 - Creating a JavaScript function</title>
    \langlescript type = "text/javascript">
     <!-- Start hiding JavaScript statements
       function Fly() {
         window.alert("Up, up, and away!");
       }
     // End hiding JavaScript statements -->
     </script>
   </head>
   <body>
   </body>
```
 $\langle$ /html $\rangle$ 

You will learn all about functions and how to control their execution later in this chapter.

#### **Embedding JavaScripts in the body Section**

As you have seen, JavaScripts can also be placed in the body section of your (X)HTML document. These scripts are automatically executed when the document loads.

```
<body>
  \langlescript type = "text/javascript">
   <!-- Start hiding JavaScript statements
       window.alert("Up, up, and away!");
```
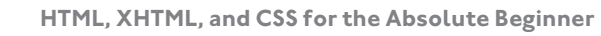

```
 // End hiding JavaScript statements -->
   </script>
</body>
```
# **Storing Your JavaScripts Externally**

Large (X)HTML documents can be made of many different scripts with various levels of complexity. As with CSS, it is often a good idea to keep your markup and JavaScript separate. This is easily accomplished using external JavaScript files. To create an external JavaScript file, all you have to do is create a plain text file, add your JavaScript code to it, and save it with a .js file extension. Once created, you can refer to it using the script element's scr attribute as demonstrated here:

```
<script src = "Test.js" type = text/javascript"> </script>
```
The external JavaScript file can be used to store any number of JavaScript statements. It cannot, however, contain any (X)HTML markup. If any markup is found, an error will occur.

There are many benefits to using external JavaScripts. External JavaScripts mean smaller (X) HTML documents, which makes your (X)HTML documents easier to manage. External JavaScripts can be used by more than one document, allowing for code reuse. If you ever need to modify an external JavaScript, you can do so without having to edit every (X)HTML document that references it.

#### **Embedding JavaScript Statements inside HTML Tags**

One last option for integrating JavaScript into your (X)HTML document is to embed individual JavaScript statements within individual (X)HTML tags, as demonstrated here:

```
<body onLoad = document.write("Hello!")> <body>
```
In this example, a JavaScript statement (onLoad = document.write("Hello!") has been embedded within the document's opening  $\langle \text{body} \rangle$  tag. This statement executes when the document is loaded into the browser. It instructs the browser to display a text string directly in the browser window. Embedding JavaScript statements within (X)HTML elements in this manner provides an easy way to execute small JavaScript statements.

# **DOCUMENTING YOUR SCRIPTS**

In order to make your JavaScripts self-documenting and easier to maintain, you should include embedded comments in your code that document what is going on in your web documents. Comments do not affect script performance, so use them liberally. JavaScript supports two types of comments. You can add a single line comment to a script by typing // followed by the comment, as demonstrated here:

```
//The following statement displays a greeting
document.write("Hello!");
```
If you want, you can append comments to the end of statements as shown here.

document.write("Hello!"); //The following statement displays a greeting

You can also create multi-line comments by enclosing text inside the  $/*$  and  $*/$  characters, as shown here:

```
/* The following statement displays a text message in the browser windows
that greet the user */
document.write("Hello!");
```
# **DEALING WITH DIFFERENT TYPES OF VALUES**

Most JavaScripts store and process some type of data when they execute. JavaScript automatically does its best to make a determination about the type of data it is presented with. This determination has a direct impact on how the data is handled. Table 9.1 outlines different types of values supported by JavaScript.

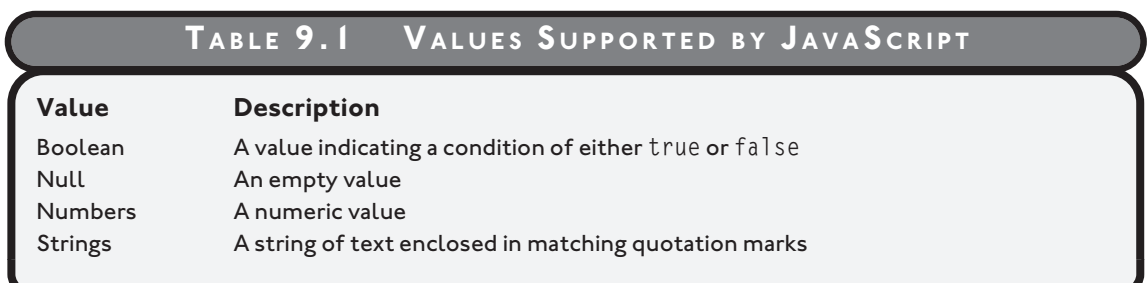

Once specified or collected, you can store data in your scripts using variables. A *variable* is a pointer or reference to a location in memory where a piece of data is stored.

# **STORING AND RETRIEVING DATA**

JavaScript allows you to store and retrieve individual pieces of data as well as collections of data. Individual pieces of data are managed using variables. Collections of data are managed using arrays. You will learn how to work with both variables and arrays in the sections that follow.

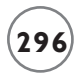

## **Defining JavaScript Variables**

In order to use a variable in a JavaScript, it must be declared (or defined). You can declare a variable explicitly or implicitly. An explicitly declared variable is defined before it is referenced using the var keyword. The following example demonstrates how to explicitly declare a variable.

```
var playerScore = 1000;
```
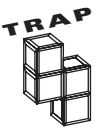

Note that in the preceding example a numeric value of 1000 was assigned to the variable. If you assign a text string to a variable, you must enclose the string inside quotation marks, as demonstrated here:

var playerCharacter = "Wizard";

Here, a variable named player Score has been declared. It has also been assigned an initial value of 1000. To implicitly declare a variable, you simply reference it for the first time without first declaring it, as demonstrated here:

playerScore = 1000;

Explicit variable declaration is considered to be good form and is highly recommended.

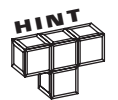

It is not necessary to assign a variable a value at declaration time. However, doing so can make your script code easier to understand and also helps JavaScript determine the type of data the variable will be used to store.

#### **Naming Your Variable**

When assigning names to your variables, you should take care to assign names that are descriptive of the variable's purpose. For example, totalScore is a much more descriptive variable name than x. In addition, you must follow the rules outlined below when assigning variable names.

- Variable names must start with a letter or the underscore character.
- Variable names cannot contain blank spaces.
- Variable names can only be made of letters, numbers, and the underscore character.
- You cannot use reserved words as variable names.

JavaScript variables are case-sensitive. If you assign a variable a name of totalScore, you must use the exact same case when referring to it in other parts of your JavaScript. If you accidently make a typo of totalscore or use a different case like TOTALSCORE or totalscore, JavaScript will regard each of these as being different variables.

#### **Understanding Variable Scope**

*Variable scope* refers to the location within a script where a variable is accessible. JavaScript supports both global and location scope. Global variables can be accessed by any script embedded within an (X)HTML document. Local variables exist within functions and can only be accessed by statements located in the functions where the variables are defined.

*Global variables* are accessible by any script located within a web document. There are two ways of defining global variables. These include:

- Making an initial reference to a new variable from inside a function (without using the var keyword).
- Declaring a variable outside of a function (with or without the var keyword).

A *local variable* is declared inside a function by preceding its initial reference with the var keyword. A *function* is a named collection of code statements. Functions can be called from different locations within a document. The following example demonstrates how to create a local variable.

```
function DisplayMsg() {
   var message = "Well, hello there!";
  document.write(message);
}
```
In this example, a function named DisplayMsg() has been defined. When executed statements in the function declare a local variable named message, assign it a text string, and then display the string (in the browser window). Because it is a local variable, the value assigned to message is not accessible from outside the function.

# **WORKING WITH COLLECTIONS OF DATA**

Depending on how much data you need to collect and process on your web pages, there may be times when working with individual variables becomes impractical. In these situations, you can use arrays to store large collections of data. An *array* is an indexed list of values. Arrays can store any type of value. For example, the following statements declare an array and then use it to store three text strings.

```
powers = new Array(2);powers[0] = "Flight";
powers[1] = "Super Strength";
powers[2] = "Heat Vision";
```
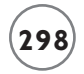

The first statement declares an array named powers using the required new keyword. The array has been set up to store five values. The remaining statements populate the array with data. In JavaScript, array's indices begin with an index position of 0. So, in the previous example, the powers array can store three values, in index positions 0 through 2.

#### **Accessing Array Elements**

To access a value stored in an array, you must specify the array's name followed by the value's index position enclosed in square brackets. As an example, look at the following document.

```
<!DOCTYPE html PUBLIC "-//W3C//DTD XHTML 1.0 Strict//EN"
   "http://www.w3.org/TR/xhtml1/DTD/xhtml1-strict.dtd">
<html xmlns="http://www.w3.org/1999/xhtml" lang="en" xml:lang="en">
   <head>
     <meta http-equiv="Content-type" content="text/xhtml; charset=UTF-8" />
     <title>Ch. 9 - Working with arrays</title>
    \langlescript type = "text/javascript">
     <!-- Start hiding JavaScript statements
      powers = new Array(2);
      powers[0] = "Flight"; powers[1] = "Super Strength";
       powers[2] = "Heat Vision";
       document.write("The first super power is " + powers[0]);
     // End hiding JavaScript statements -->
     </script>
   </head>
   <body>
   </body>
```

```
\langle/html\rangle
```
Remember, JavaScript arrays begin at index position 0. The first item in the array is located at index position 0 (e.g., Flight).

# **Processing Arrays with Loops**

Processing the array elements an element at a time is impractical for large arrays containing dozens, hundreds, or thousands of elements. Instead, web developers use loops to process array contents as demonstrated here:

```
<!DOCTYPE html PUBLIC "-//W3C//DTD XHTML 1.0 Strict//EN"
   "http://www.w3.org/TR/xhtml1/DTD/xhtml1-strict.dtd">
<html xmlns="http://www.w3.org/1999/xhtml" lang="en" xml:lang="en">
   <head>
     <meta http-equiv="Content-type" content="text/xhtml; charset=UTF-8" />
     <title>Ch. 9 - Working with functions</title>
    \langlescript type = "text/javascript">
     <!-- Start hiding JavaScript statements
      powers = new Array(2);powers[0] = "Flight"; powers[1] = "Super Strength";
       powers[2] = "Heat Vision";
       document.write("List of Super Powers <br />");
      for (var i = 0; i \lt powers.length; i++) {
        document.write("* " + powers[i] + "\langlebr /);
       }
     // End hiding JavaScript statements -->
     </script>
   </head>
   <body>
   </body>
\langle/html\rangle
```
In this example, an array named powers has been defined and populated with three values. A for loop is used to process the array, starting at powers[0]. Each time the loop iterates, the value of i is incremented by 1, causing the loop to process the next element stored in the array. Take note of the use of the array object's length property. This property stores a numeric value representing the array's length. It is used to control loop execution, halting the loop when the end of the array is reached. Figure 9.6 shows the output produced when this example is executed.

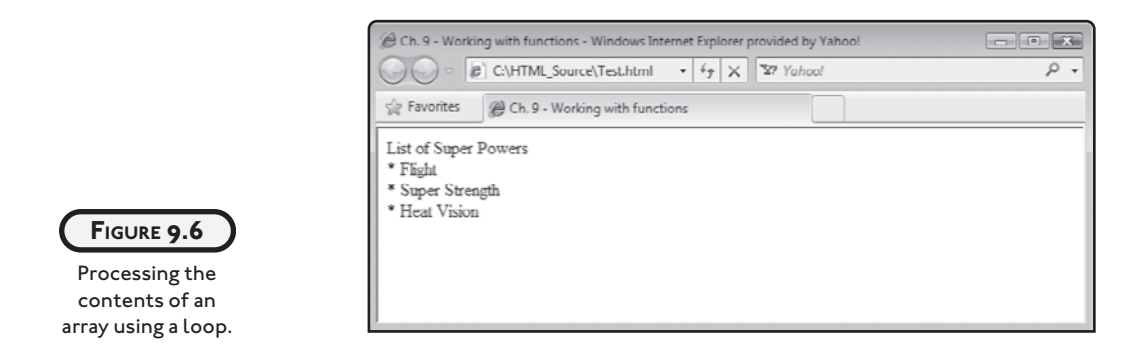

# **Manipulating and Comparing Data**

There is a lot more to working with data than collecting, storing, retrieving, and displaying it. Most scripts analyze data in some manner. To do this, you need to learn how to work with a number of operators that facilitate mathematic operations, data assignment, and value comparison.

## **Performing Mathematic Calculations**

JavaScript supports a range of arithmetic operations that facilitate the development of arithmetic calculations when working with numeric data. Table 9.2 outlines and demonstrates the use of these operations. With this collection of operators at your disposal, you can develop programming logic that performs virtually any type of calculation you might want to process.

While use of the first four operators shown in Table 9.2 is self-explanatory, the remaining operators require explanation. The  $x++$  and  $+x$  operators are used to increment a value of a numeric variable by 1. The difference between these two operators lies in when the update occurs. Suppose you had two variables, totalScore and points. If points was equal to 100 when the following statement executed, the value of points would first be incremented by 1 and then its value (101) would be assigned to totalScore.

```
totalScore = ++points;
```
As demonstrated next, use the  $x++$  operator in place of the  $++x$  operators to generate a different result.

```
totalScore = points++;
```
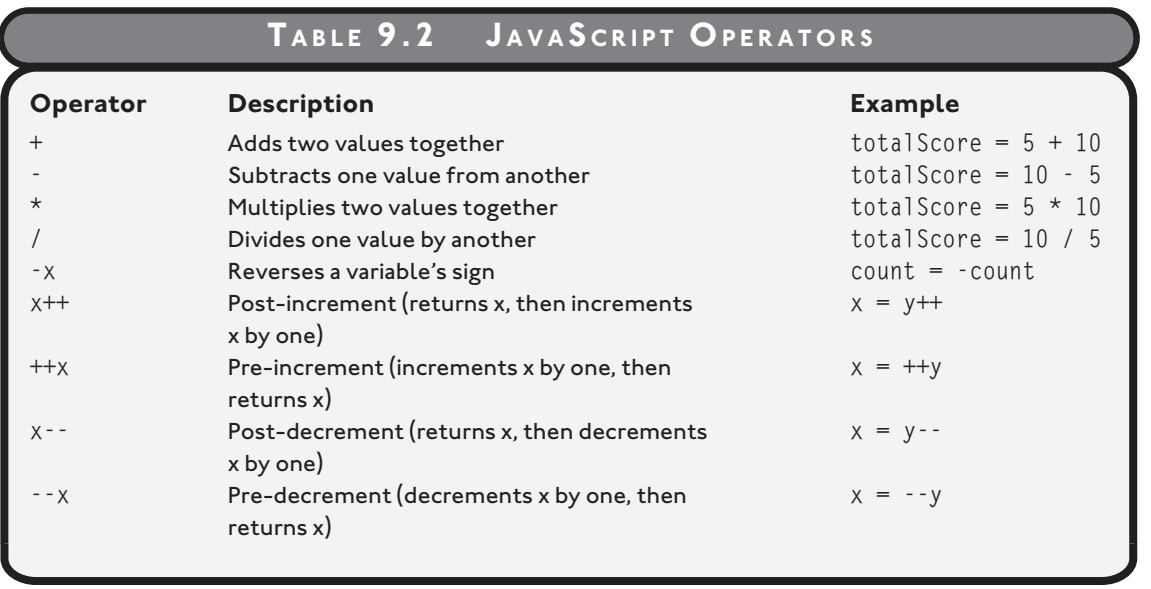

Here, the value of points (e.g., 100) is first assigned to totalScore (setting it equal to 100). Then the value of points is incremented by 1 to 101. The  $-3x$  and  $x-3$  operators work just like the ++x and x++ operators—the difference being that they decrement a variable's value instead of incrementing it.

## **Assigning Values to Variables**

To assign a value to a variable, you use the = (equals) operator. To change a variable's value, all you have to do is assign it a different value, as demonstrated here.

```
totalScore = 0:
.
.
.
\text{total} = 100:
```
In addition to the = operator, JavaScript supports all of the operators listed in Table 9.3.

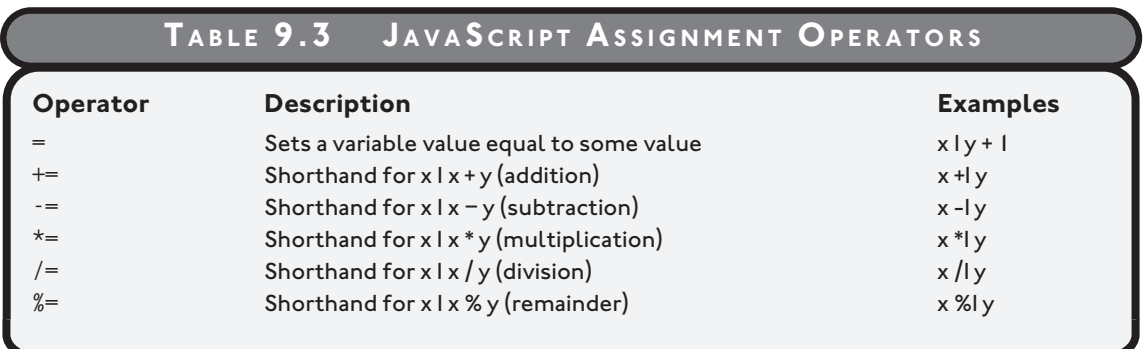

Let's look at an example of how to work with each of the operators shown in Table 9.3.

```
<!DOCTYPE html PUBLIC "-//W3C//DTD XHTML 1.0 Strict//EN"
   "http://www.w3.org/TR/xhtml1/DTD/xhtml1-strict.dtd">
```

```
<html xmlns="http://www.w3.org/1999/xhtml" lang="en" xml:lang="en">
   <head>
     <meta http-equiv="Content-type" content="text/xhtml; charset=UTF-8" />
     <title>Ch. 9 - Working with JavaScript assignment operators</title>
     <script type = "text/javascript">
     <!-- Start hiding JavaScript statements
      var a = 3;
      var b = 10;
      var c = 0:
      c = a + b;
      document.write("a = " + a + ", b = " + b + ", c = " + c + "\langlebr /\rangle");
      document.write("<br />a + b = " + c + "<br />");
      c += 2
      document.write("<br />c + = 2 = " + c + "<br />");
       c -= 5
      document.write("<br />c -= 5 = " + c + "<br />");
       c *= 3
      document.write("\langlebr /\ranglec *= 3 = " + c + "\langlebr /\rangle");
      c / = 2document.write("<br />> />c /= 2 = " + c + "<br />");
      c \approx 7
```
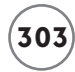

```
document.write("<br />> />c % = 7 = " + c + "<br />");
   // End hiding JavaScript statements -->
   </script>
 </head>
 <body>
 </body>
```
 $\langle$ /html $\rangle$ 

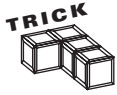

Notice that the  $\langle br \rangle$  tag has been embedded within various statements as a means of controlling line breaks. Also note the use of the + operator. When used with strings, the + operator joins or concatenates two strings together to create a new larger string.

Figure 9.7 shows the output generated when this example is loaded into the browser.

```
Ch. 9 - Working with JavaScript assignment operators - Mozilla Firefor
                                                                                    -10-3File Edit View History Bookmarks Tools Help
a = 3, b = 10, c = 13a + b = 13c \neq 2 = 15c = 5 = 10c^* = 3 = 30c \approx 2 = 15c \sqrt{9a} = 7 = 1
```
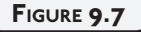

A demonstration of how to work with JavaScript's operators.

#### **Comparing Values**

To be useful, data generally needs to be analyzed. With numeric data this typically means performing different types of comparison operations. Based on the results of this analysis, a JavaScript can alter its execution. A JavaScript might, for example, take one action if the value of a variable is greater than 1000 and another action if it is not. Table 9.4 provides a listing of the different types of comparison operators supported by JavaScript.

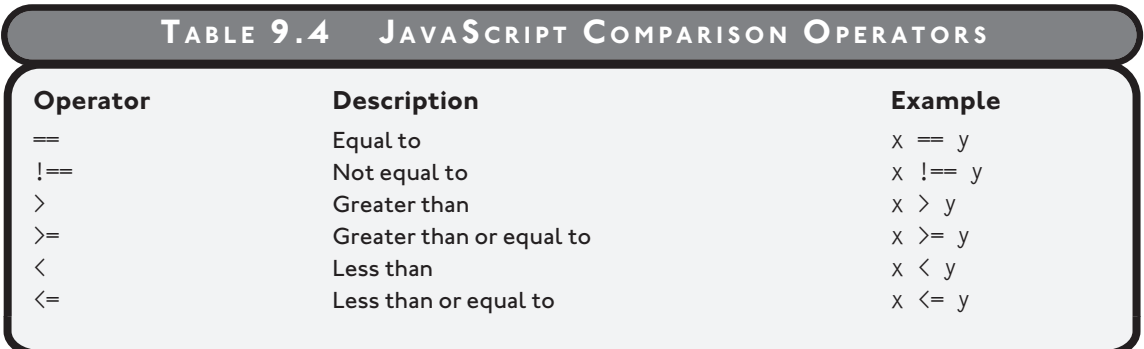

To determine if two values are equal, you must use the  $=$  comparison operator (not the  $=$ assignment operator). If you get these two operators mixed up an error will occur. As an example of how to work with these operators, look at the following example.

```
if (x == y) {
document.write("x equals y");
}
```
Here, a comparison is made between two values stored in the  $x$  and  $y$  variables. If the values are equal a text string is displayed. If you modify this example, as demonstrated here, you can determine if the value of x is greater than or equal to the value of y.

```
if (x \ge y) {
document.write("x is greater than or equal to y");
}
```
# **MAKING DECISIONS**

Conditional programming logic gives you the ability to make decisions and to alter the logical execution flow of code statements in your JavaScripts based on the result of comparison operations. Conditional logic allows you to execute a set of statements based on whether a tested condition evaluates as true.

#### **Working with the if Statement**

The if statement gives you the ability to compare two values and to conditionally execute one or more statements based on the result of that analysis. In its most basic form, the if statement uses the following syntax.

```
if (condition) statement
```
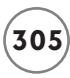

Here, *condition* is an expression that when evaluated generates a value of true or false. Note that the expression that is analyzed must be enclosed in parentheses. Take a look at the following example which shows you how to apply this version of the if statement.

```
<!DOCTYPE html PUBLIC "-//W3C//DTD XHTML 1.0 Strict//EN"
   "http://www.w3.org/TR/xhtml1/DTD/xhtml1-strict.dtd">
<html xmlns="http://www.w3.org/1999/xhtml" lang="en" xml:lang="en">
   <head>
     <meta http-equiv="Content-type" content="text/xhtml; charset=UTF-8" />
    \text{title}: 0 - An example of how to work with the if statement\text{title}\langlescript type = "text/javascript">
     <!-- Start hiding JavaScript statements
       var totalScore = 1000;
       if (totalScore > 1001) document.write("You win!");
     // End hiding JavaScript statements -->
     </script>
   </head>
   <body>
   </body>
\langle/html\rangle
```
In this example, a variable named totalScore is declared and assigned a value of 1000. Next, an if statement is used to determine if the value of totalScore is greater than 1001 (which it is not). Had it been greater than 1001, a message would have been displayed. However, since totalScore is equal to 1000, nothing happens.

#### **Generating Multiline if Statements**

If you include { and } characters, as demonstrated in the following example, you can use the if statement to create a code block, which can include any number of statements. Every statement in the code block will execute if the tested condition evaluates as true.

```
<!DOCTYPE html PUBLIC "-//W3C//DTD XHTML 1.0 Strict//EN"
   "http://www.w3.org/TR/xhtml1/DTD/xhtml1-strict.dtd">
<html xmlns="http://www.w3.org/1999/xhtml" lang="en" xml:lang="en">
```

```
 <head>
   <meta http-equiv="Content-type" content="text/xhtml; charset=UTF-8" />
  \text{title} >Ch. 9 - An example of how to work with the if statement\text{title}\langlescript type = "text/javascript">
   <!-- Start hiding JavaScript statements
     var totalScore = 20000;
     if (totalScore > 10000) {
       document.write("Game over. You win!");
     }
   // End hiding JavaScript statements -->
  </script>
 </head>
 <body>
 </body>
```
 $\langle$ /html $\rangle$ 

In this example, two statements are executed if the value assigned to total Score is greater than or equal to 10000.

#### **Handling Alternative Conditions**

The if statement supports an optional else keyword that when used lets you modify an if statement code block so that it can execute an alternative set of statements if the tested condition proves false. An example of how this works is provided here:

```
<!DOCTYPE html PUBLIC "-//W3C//DTD XHTML 1.0 Strict//EN"
   "http://www.w3.org/TR/xhtml1/DTD/xhtml1-strict.dtd">
<html xmlns="http://www.w3.org/1999/xhtml" lang="en" xml:lang="en">
   <head>
     <meta http-equiv="Content-type" content="text/xhtml; charset=UTF-8" />
    \text{title} . 9 - An example of how to work with the if statement\text{title}\langlescript type = "text/javascript">
     <!-- Start hiding JavaScript statements
       var totalScore = 9999;
       if (totalScore <= 10000) {
         document.write("Game over. You lose.");
```
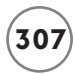

```
 }
     else {
       document.write("Game over. You win.");
     }
   // End hiding JavaScript statements -->
   </script>
 </head>
 <body>
 </body>
```
 $\langle$ /html $\rangle$ 

In this example, the message Game over. You lose. is displayed if totalScore is less than or equal to 10000 and a string of Game over. You win! is displayed if totalScore is not less than or equal to 10000. Note that in this example two separate code blocks have been defined, each of which has its own set of opening { and closing } characters.

#### **Nesting if Statements**

If you need to perform complex conditional logic that involves comparing multiple values, where one decision is based on the outcome of another decision, you can nest if statements to outline the required logic. The following example demonstrates how to nest if statements.

```
<!DOCTYPE html PUBLIC "-//W3C//DTD XHTML 1.0 Strict//EN"
   "http://www.w3.org/TR/xhtml1/DTD/xhtml1-strict.dtd">
<html xmlns="http://www.w3.org/1999/xhtml" lang="en" xml:lang="en">
   <head> 
     <meta http-equiv="Content-type" content="text/xhtml; charset=UTF-8" />
    \text{title}: 0 - An example of how to work with the if statement\text{title}\langlescript type = "text/javascript">
     <!-- Start hiding JavaScript statements
       var gameOver = false;
       var totalScore = 9999;
       if (gameOver == true) {
        if (totalScore <= 10000) {
           document.write("Game over. You lose.");
 }
```

```
 else {
            document.write("Game over. You win.");
 }
       }
       else {
          document.write("Please try again.");
       }
     // End hiding JavaScript statements -->
     </script>
   </head>
   <body>
   </body>
\langle/html\rangle
```
Here, the value assigned to gameOver is analyzed to determine if it is equal to true. If it does not equal true, the statement embedded in the else code block is executed.

# **Evaluating Conditions with the switch Statement**

If you need to evaluate a series of possible values to determine a match, you can do so using a series of if statements. However, an easier and more efficient option is to use the switch statement. The switch statement specifies an expression which is then compared to a series of case statements to see if a match can be found. If a match is found, statements belonging to the matching case statement are executed. The switch statement's syntax is outlined here:

```
switch (expression) {
   case label:
     statements;
   break; 
 .
 .
 .
   case label:
     statements;
   break;
   default:
    statements;
}
```
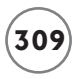

The value of *expression* is compared to the expression outlined in each case statement's *label.* The statements of the first case statement that result in a match are executed. If no match is found, the statements that belong to the optional default statement, if specified, are executed.

The break statement at the end of each set of statements belonging to the case statement is optional. When specified, the break statement instructs JavaScript to exit the switch statement. If you do not specify a break statement at the end of each case statement code block, the script will execute the statements of any case statement that matches (instead of just the statements belonging to the first case statement that matches).

To better understand how to work with the switch statement, let's look at an example.

```
<!DOCTYPE html PUBLIC "-//W3C//DTD XHTML 1.0 Strict//EN"
   "http://www.w3.org/TR/xhtml1/DTD/xhtml1-strict.dtd">
<html xmlns="http://www.w3.org/1999/xhtml" lang="en" xml:lang="en">
   <head>
     <meta http-equiv="Content-type" content="text/xhtml; charset=UTF-8" />
     <title>Ch. 9 - An example of how to work with the switch statement</title>
    \langlescript type = "text/javascript">
     <!-- Start hiding JavaScript statements
       var color = window.prompt("Pick a color: red, green, or blue.");
       switch (color) {
         case "red":
           document.write("Rose petals are red.");
           break;
         case "green":
           document.write("Stems are green.");
           break;
         case "blue":
           document.write("Violets are blue.");
           break;
         default:
           document.write("Error: Invalid input."); 
       }
     // End hiding JavaScript statements -->
     </script>
   </head>
```

```
 <body>
 </body>
```
 $\langle$ /html $\rangle$ 

In this example, the user is prompted to enter a color. Once the user's input is collected, it is assigned to a variable named color. The value of color is then analyzed. The message displayed depends on the result of that analysis.

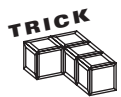

Note the manner in which the color variable's value is assigned in the previous example. The window object's prompt method is used to display the message in a popup dialog window that prompts the user to input. The prompt method's syntax is outlined here:

```
window.prompt("message" [, "default"]);
```
*message* represents the string displayed in the popup dialog window. *default* is an optional parameter. If specified, it displays default input in the popup dialog window's text field. The window object's prompt method is great for situations where you need to collect a small piece of data from the user.

# **USING LOOPS TO WORK EFFICIENTLY**

A *loop* is a collection of statements that are executed repeatedly. Programmers use loops to process large amounts of data and to execute repetitive tasks. The power of loops lie in the fact that with just a few lines of code you can process an unlimited amount of data or perform a given task an infinite number of times.

#### **Creating a Loop Using the for Statement**

The for statement allows you to set up a loop that executes for as long as a specified condition remains true. A variable is used to manage loop execution. The for loop consists of three parts: a starting expression, a tested condition, and an increment statement. The loop's syntax is outlined here:

```
for (expression; condition; increment) {
  statements;
}
```
You may place as many JavaScript statements as you want in between the loop's opening and closing bracket. These statements are executed every time the loop iterates (repeats). As an example of how to work with the for statement, look at the following example.

```
<!DOCTYPE html PUBLIC "-//W3C//DTD XHTML 1.0 Strict//EN"
   "http://www.w3.org/TR/xhtml1/DTD/xhtml1-strict.dtd">
<html xmlns="http://www.w3.org/1999/xhtml" lang="en" xml:lang="en">
   <head>
     <meta http-equiv="Content-type" content="text/xhtml; charset=UTF-8" />
     <title>Ch. 9 - Executing a for loop</title>
    \langlescript type = "text/javascript">
     <!-- Start hiding JavaScript statements
      for (i = 1; i \le 10; i++) {
         document.write(i,"<br />");
       }
     // End hiding JavaScript statements -->
     </script>
   </head>
   <body>
   </body>
```
 $\langle$ /html $\rangle$ 

In this example, a loop has been set up to repeat 10 times. In its first iteration, the value of i is set to 1. The loop repeats 10 times, terminating when the value exceeds 10. Figure 9.8 shows the output generated when this example executes.

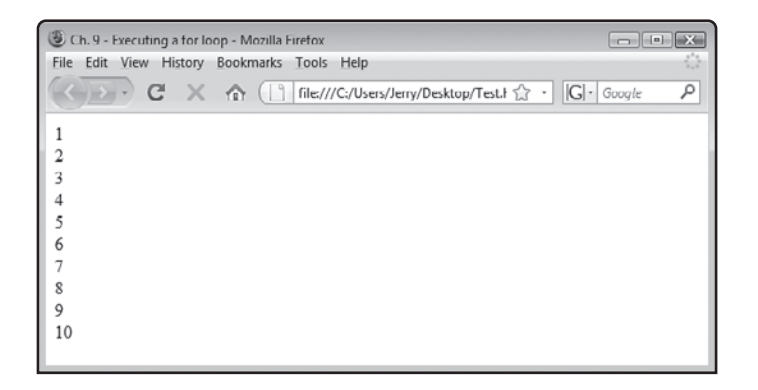

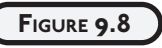

Using a for loop to count from 1 to 10.

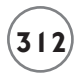

#### **Creating a Loop Using the while Statement**

JavaScript also supports the while statement, which you can use to set up a loop that executes for as long as a specified condition is true. The while loop's syntax is outlined here:

```
while (condition) {
  statements;
}
```
The following example demonstrates how to work with the while statements.

```
<!DOCTYPE html PUBLIC "-//W3C//DTD XHTML 1.0 Strict//EN"
   "http://www.w3.org/TR/xhtml1/DTD/xhtml1-strict.dtd">
<html xmlns="http://www.w3.org/1999/xhtml" lang="en" xml:lang="en">
   <head>
     <meta http-equiv="Content-type" content="text/xhtml; charset=UTF-8" />
    \langletitle\rangleCh. 9 - Executing a while loop\langle/title\rangle\langlescript type = "text/javascript">
     <!-- Start hiding JavaScript statements
      var counter = 10: document.write("<p>Begin countdown.</p>");
      while (counter > 0) {
        document.write(counter + "\langle b r \rangle);
        counter = counter - 1; }
      document.write("<br />Blastoff!");
     // End hiding JavaScript statements -->
     </script>
   </head>
   <body>
   </body>
```
 $\langle$ /html $\rangle$ 

In this example, a while loop is configured to iterate for as long as the value of counter is greater than 0. Every time the loop repeats, the value of counter is displayed and decremented by 1. Figure 9.9 shows the output that is displayed when this example is executed.

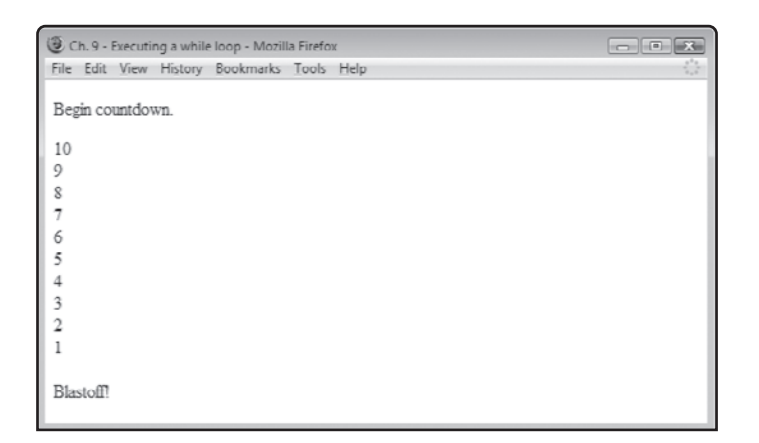

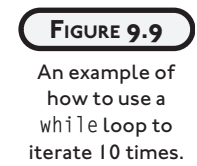

## **Creating a Loop Using the do. . .while Statement**

Another type of loop supported by JavaScript is the do. . . while loop. This loop repeats until a tested condition becomes false. The do...while loop's syntax is outlined here:

do {

#### *statements*; } while (*condition*)

The do. . .while loop distinguishes itself from the while loop in that it always executes at least once. This is because the loop's *condition* is not evaluated until the end of the loop. The following example demonstrates how use the do…while loop.

```
<!DOCTYPE html PUBLIC "-//W3C//DTD XHTML 1.0 Strict//EN"
   "http://www.w3.org/TR/xhtml1/DTD/xhtml1-strict.dtd">
<html xmlns="http://www.w3.org/1999/xhtml" lang="en" xml:lang="en">
   <head>
     <meta http-equiv="Content-type" content="text/xhtml; charset=UTF-8" />
    \langletitle\rangleCh. 9 - Executing a do...while loop\langle/title\rangle <script type = "text/javascript">
     <!-- Start hiding JavaScript statements
      var counter = 11:
       document.write("<p>Begin countdown.</p>");
       do {
        counter = counter - 1:
```

```
document.write(counter, "<br />");
    \} while (counter > 1)
    document.write("<br />Blastoff!");
  // End hiding JavaScript statements -->
  </script>
 </head>
 <body>
 </body>
```

```
\langle/html\rangle
```
The output generated by this example is the same as that produced by the while loop example.

## **Breaking out of Loops**

Loops automatically execute over and over again from beginning to end. While this is usually what you want, there may be times you will want to halt loop execution or skip an iteration of the loop. The following example shows you can use the break statement to halt a loop's execution.

```
for (i = 1; i \le 5; i++) {
   document.write(i,"<br />");
 if (i == 3) break:
}
```
When executed, this example displays the following output on the browser window.

```
1
2
3
```
In this example, the break statement has been used to halt the loop when the value of i becomes 5. In similar fashion, you can use the continue statement to prematurely terminate the current execution of a while loop. This allows the loop to continue running. The following example demonstrates how this works.

```
for (i = 1; i \le 5; i++) {
 if (i == 3) continue;
   document.write(i,"<br />");
}
```
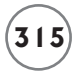

When executed, this example displays the following output on the browser window.

1 2 4

 $\sqrt{2}$ 

Note that the number 3 is missing from this output as a result of the premature termination of the fifth iteration of the loop.

# **ORGANIZING YOUR JAVASCRIPTS INTO FUNCTIONS**

A *function* is a collection of code statements that can be called by name to execute and perform a specific task. Web developers that use JavaScript usually store functions in the head section of (X)HTML documents ensuring they are available as soon as the web document is loaded by the browser. Placing all your functions in one place also makes them easier to find and maintain.

# **Defining Functions**

A function must be defined before it can be executed. If an attempt is made to create a function that has not been defined, an error will occur. The syntax that you must follow when defining functions is outlined here:

```
function FunctionName(p1, p2,....pn) {
  statements;
return
}
```
FunctionName represents the function's name. The function's name must be immediately followed by parentheses. The parentheses are used to define an optional list of comma-separated arguments for the function to process. You must provide the parentheses even if a function does not define any arguments. A function can hold as many statements as you want. These statements must be embedded within the function's opening and closing curly braces. Functions can include an optional return statement that, when present, halts the function's execution. The result statement can also return an optional value back to the statement that executed the function.

In the following example a function named  $\text{Verify}( )$  is defined. It accepts one argument as input. The function automatically assigns the incoming argument to a local variable named age. It then analyzes the value assigned to age to determine if the user is old enough to play and then displays either of two messages:

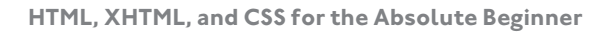

```
function Verify(age) {
  if (age < 21) {
     window.alert("Sorry, you are not old enough to play this game.");
     return "true"
    } else {
     window.alert("Let's get ready to rumble...");
     return "false"
   }
}
```
JavaScript functions are not automatically executed. They must be explicitly called upon in order to execute. Functions facilitate code reuse by allowing you to call upon a function from any location within a document. This eliminates the need to duplicate script statements and results in smaller scripts.

#### **Executing Functions**

You can execute a JavaScript function in two different ways. First, you can call on a function by typing its name, as shown here:

```
DisplayMsg();
```
Here, a function named DisplayMsg() is executed. No arguments are passed to the function but the parentheses are required anyway. When called, the function executes. When finished, processing flow is returned to the next statement in the script.

Functions designed to process arguments can be passed data when called, as demonstrated here:

```
UpdateScore(1000);
```
In this example, a function named UpdateScore() is executed and passed a value of 1000. You can pass any number of arguments to a function as demonstrated below (provided the function has been set up to handle them).

```
UpdateAllScores(1000, 850, 75);
```
A second way of executing a function is to call on the function as part of an expression. This option requires that the function be set up to return a value. As an example, the following statement executes the UpdateScore() function and stores the result that is returned in a variable named totalScore.

```
totalScore = UpdateScore();
```
To make sure that you have a good understanding of how to execute functions and return a result from them, look at the following example.

```
<!DOCTYPE html PUBLIC "-//W3C//DTD XHTML 1.0 Strict//EN"
   "http://www.w3.org/TR/xhtml1/DTD/xhtml1-strict.dtd">
<html xmlns="http://www.w3.org/1999/xhtml" lang="en" xml:lang="en">
   <head>
     <meta http-equiv="Content-type" content="text/xhtml; charset=UTF-8" />
     <title>Ch. 9 - Working with functions</title>
    \langlescript type = "text/javascript">
     <!-- Start hiding JavaScript statements
       function Verify() {
         var result;
        result = window.prompt("How old are you?","");
         return result;
       }
     // End hiding JavaScript statements -->
     </script>
   </head>
   <body>
    \langlescript type = "text/javascript">
     <!-- Start hiding JavaScript statements 
      playerAge = Verify();
      if (playerAge > 17) {
         window.alert("Let's get ready to rumble...");
       } else {
         window.alert("Sorry. Come back and play when you are 18.");
       }
     // End hiding JavaScript statements -->
     </script>
   </body>
```
 $\langle$ /html $\rangle$ 

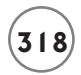

In this example, a function named Verify() is defined. When executed, the function displays a popup dialog window that asks the user to enter his age. The user's input is then assigned to a variable named result, which is then returned to the calling statement. The function is executed by a statement located in the body section. The script in the body section takes the value that is returned by the function and assigns it to a local variable named playerAge, which it then analyzes.

#### **Creating Interactive Web Pages Using Event-Driven Scripts**

*Events* are things that occur within the browser. Events execute when the mouse clicks on something. Events occur when the mouse moves, when keys are pressed, and the browser window is moved, opened, or closed. Web browsers know how to recognize events and respond to them. For example, if you click on a link, the onClick event occurs and the browser's default response is to load the link's URL.

Using JavaScript you can create functions and associate them with specific events. To do this you need to know how to work with event handlers. An *event handler* detects events and reacts to them. Event handlers can be used to execute individual JavaScript statements or to call on JavaScript functions. Events are associated with objects. The following example demonstrates how to set up an event handler.

```
\langlebody onload = "window.alert('Ta Da!')">
```
This event handler executes when the load event occurs, triggering the display of an alert message. As this example demonstrates, you can execute any JavaScript statement using an event handler. However, the real benefit of event handlers is their ability to execute functions.

#### **Different Types of Javascript Events**

JavaScript can react to a host of events. Table 9.5 provides a list of commonly used events along with their associated event handlers.

Each event has an accompanying event handler. Examples of how to work with these event handlers are provided in the sections that follow.

#### **TAB <sup>L</sup> <sup>E</sup> 9.5 JAVASCRIP <sup>T</sup> EVENT <sup>S</sup> A N <sup>D</sup> EVEN <sup>T</sup> H<sup>A</sup> <sup>N</sup> DLE RS**

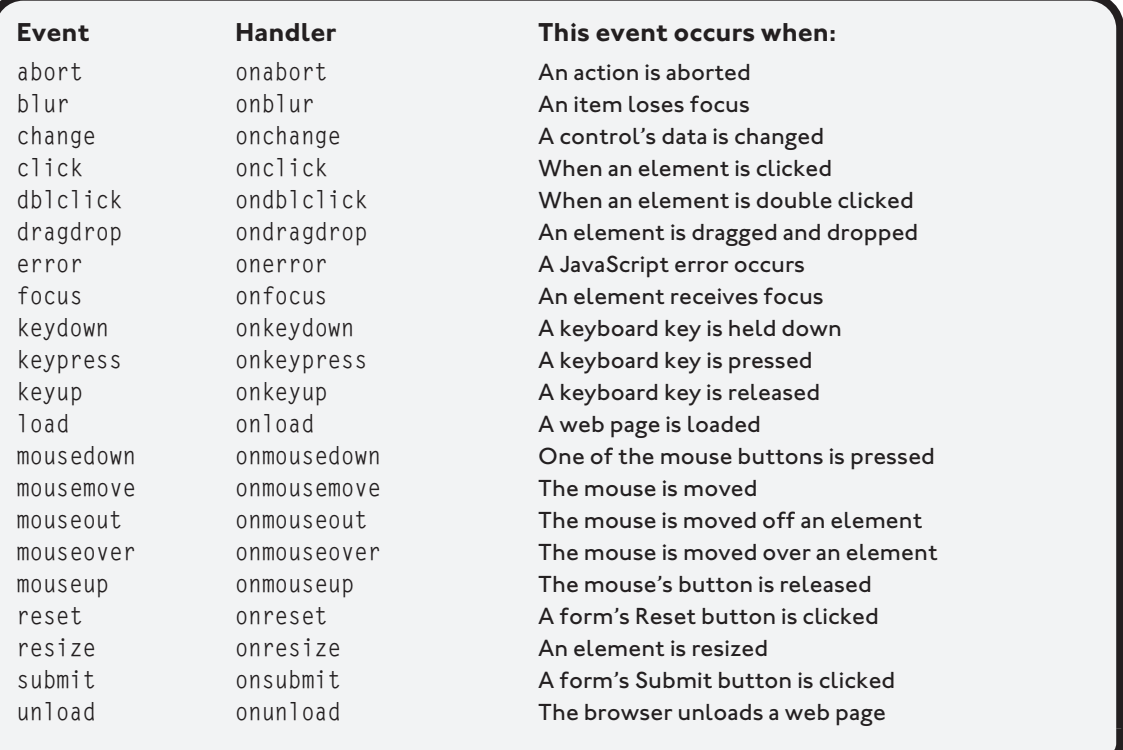

#### **Managing Window Events**

JavaScript can react to a number of different events that involve the browser window. These events include the load, unload, and resize events. To create web pages that can respond to these events all you need do is place the appropriate event handlers in your (X)HTML document's opening <br/>bodytag, as demonstrated here:

```
<!DOCTYPE html PUBLIC "-//W3C//DTD XHTML 1.0 Strict//EN"
   "http://www.w3.org/TR/xhtml1/DTD/xhtml1-strict.dtd">
<html xmlns="http://www.w3.org/1999/xhtml" lang="en" xml:lang="en">
  <head>
     <meta http-equiv="Content-type" content="text/xhtml; charset=UTF-8" />
     <title>Ch. 9 - Working with window events</title>
```

```
 </head>
 <body onload = "window.alert('Page loaded!')"
  onresize = "window.alert('Ouch, that hurts!')"
  onunload = "window.alert('Goodbye cruel world...')">
 </body>
```

```
\langle/html\rangle
```
Figures 9.10 through 9.12 show the output displayed when this document is loaded by the browser, when its web page is resized, and when it is unloaded.

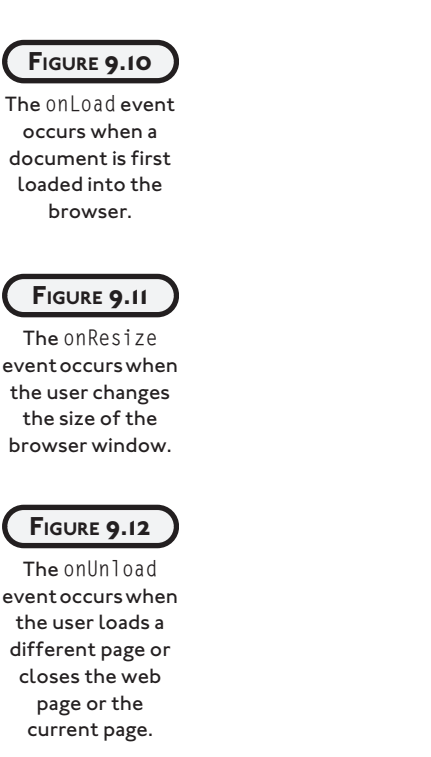

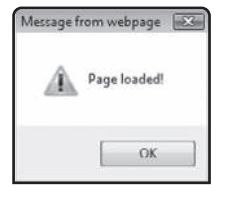

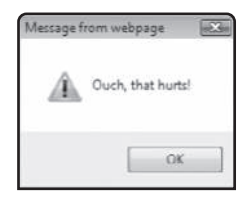

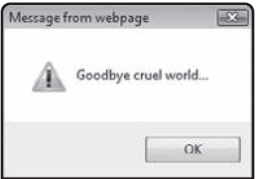

Events are also triggered when the user moves or clicks the mouse within the confines of the browser window. Examples of mouse-related events include the onMouseOver and onMouseOut events. As an example of how to develop a script that reacts to these two events, look at the following document.

```
<!DOCTYPE html PUBLIC "-//W3C//DTD XHTML 1.0 Strict//EN"
   "http://www.w3.org/TR/xhtml1/DTD/xhtml1-strict.dtd">
<html xmlns="http://www.w3.org/1999/xhtml" lang="en" xml:lang="en">
   <head>
     <meta http-equiv="Content-type" content="text/xhtml; charset=UTF-8" />
    \langletitle\rangleCh. 9 - Working with mouse events\langle/title\rangle\langlescript type = "text/javascript">
     <!-- Start hiding JavaScript statements
       function ShowMsg(input) {
          document.getElementById('placeholder').innerHTML = input;
       }
     // End hiding JavaScript statements -->
     </script>
   </head>
   <body>
    \langle n \rangle <a href="http://www.courseptr.com"
          onmouseover = 'ShowMsg("Visit www.courseptr.com")'
          onmouseout = 'ShowMsg(" ")'>
          Go to www.courseptr.com</a>
   \langle/p\rangle\langlediv id = "placeholder"> \langle/div>
   </body>
```
#### $\langle$ /html $\rangle$

In this example, a link is displayed on the browser window. onMouseOver and onMouseOut event handlers are displayed and clear the display of text on the browser window whenever the mouse pointer is moved over and away from the link. Each time the mouse pointer moves over the link, the DisplayMessage() function is executed. The function establishes a reference to the document's div element and modifies its content. It does this using the getElementByID() method in conjunction with the object's innerHTML property. This allows it to display text string that was passed to it as an argument.

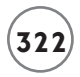

# **BACK TO THE WORD DECODER CHALLENGE PROJECT**

It is time to turn your attention back to this chapter's project, the Word Decoder Challenge game. This game presents the player with a scrambled word and challenges the player to decode it. To complete this game you will have to develop a JavaScript that makes use of variables, arrays, conditional logic, and events. The JavaScript will have to make use of methods and properties that interact with the DOM. To help give the game a little extra pizzazz, CSS will be used to enhance presentation.

#### **Designing the Application**

As with every game project covered in this book, this game will be developed in a series of steps, as outlined here:

- 1. Create a new XHTML document.
- 2. Develop the document's markup.
- 3. Add meta and title elements.
- 4. Specify document content.
- 5. Create the document's script.
- 6. Create an external style sheet.
- 7. Load and Test the Word Decoder Challenge Project.

#### **Step 1: Creating a New XHTML Document**

The first step in the development of the Word Decoder Challenge game is to create a new web document. Do so using your preferred code or text editor. Save the document as a plain text file named WordDecoder.html. This web document will make use of CSS style rules. Therefore, you will need to create a second file named wd.css.

#### **Step 2: Developing the Document's Markup**

The next step in the development of this project is to assemble the document's markup. To do so, add the following elements to the WordDecoder.html file.

```
<!DOCTYPE html PUBLIC "-//W3C//DTD XHTML 1.0 Strict//EN"
   "http://www.w3.org/TR/xhtml1/DTD/xhtml1-strict.dtd">
```

```
<html xmlns="http://www.w3.org/1999/xhtml" lang="en" xml:lang="en">
```
 $<$ head $>$ 

</head>

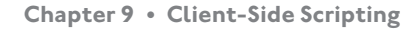

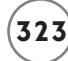

<body>

</body>

 $\langle$ /html $\rangle$ 

#### **Step 3: Adding meta and title Elements**

Now it is time to complete the document head section by adding the elements responsible for defining its meta and title elements. To do so, add the following elements to the document's head section.

```
<meta http-equiv="Content-type" content="text/xhtml; charset=UTF-8" />
<title>The Word Decoder Game</title>
```
This web page will use an external style sheet named wd.css to enhance its presentation. Therefore, you will need to add the following tag to the end of the head section to make the connection to the external style sheet.

 $\langle$ link href = "wd.css" type = "text/css" rel = "stylesheet" />

#### **Step 4: Specifying Document Content**

The markup for this document, shown below, is very straightforward. It uses div and p elements to group content and insert blank spaces. It displays a graphic image at the top of the web page using an img element. It also makes use of a form that contains two button controls and a text field. Note that this game also makes use of inline styles that set the initial visibility state of these controls (to either visible or hidden). Later in the document's JavaScript you will add programming logic that takes control over the visible state of form control during game play, making the control dynamically appear and disappear during game play.

```
\langlediv id = "mainDiv">
 \langleimg src="logo.png" alt = "A graphic logo that displays the game's name" />
 \langle p id = "instructions">
    Click on Get Word to retrieve a scrambled word and then try to
    figure out what it is. Type your answer in the text field and then click
    on the Check Answer button.
 \langle/p\rangle<form action = "WordDecorder.html">
```

```
 <div> 
    \langleinput type = "button" id = "GetWordBtn" value = "Get Word"
       onclick = "StartGame()"/>
     <div id = "ScrambledHeading" style="visibility: hidden">The scrambled
       word is:
     </div>
    \langlediv id = "ScrambledDiv" > \langle/div>
     <div id = "UnscrambledHeading" style = "visibility:hidden">
        <p>Unscramble and retype the word here:</p>
     </div>
    Sinput type = "text" size = "45" style = "visibility: hidden"
        id = "inputField"/>
    \langle p \rangle <input type = "button" id = "checkAnswerBtn" value = "Check Answer"
          style="visibility:hidden" onclick = "CheckAnswer()"/>
    \langle/p\rangle\langle/div\rangle\langle/form\rangle
```
 $\langle$ /div $\rangle$ 

Note the including of the ID attribute in various elements throughout the markup. This provides hooks into each element, allowing the document's JavaScript to interact with and control these elements.

#### **Step 5: Creating the Document's Script**

The document's markup is now complete. The next step in the development of this game is to lay out its JavaScript code. Begin by adding the following statements to the document's head section.

```
<script type = "text/javascript">
<!-- Start hiding JavaScript statements
// End hiding JavaScript statements -->
```
</script>

Now that the script's opening and closing tags are in place, add the following statements to the script.

```
//Define global variables and an array
var Request = false;
var wordArray = new Array(10);
var scrambledWord = "";
var unscrambledWord = "";
//Populate the array in a string made up of copies of the same word (one
//unscrambled and the other scrambled
wordArray[0] = "dog qdo":wordArray[1] = "cat tac":wordArray[2] = "lion niol":wordArray[3] = "elephant tnaphele";
wordArray[4] = "car rac":wordArray[5] = "desk ksed":wordArray[6] = "pen epn";wordArray[7] = "envelope evneelop";
wordArray[8] = "nation nioten";wordArray[9] = "imperial liaimper";
```
The first three statements above define three global variables and an array named wordArray. The next ten statements populate the array with ten strings containing two versions of the same word, separated by a blank space. The first version of the word is the word in its unscrambled format. The second version of the word is the word in a scrambled format.

The rest of the script is made up of three functions. The StartGame() function, shown here, is called for execution when the player clicks on the Get Word button (e.g., GetWordBtn). It passes the getElementById() method ID of five form elements in order to establish a reference to those elements. The statements then use the element's style property's visibility property to control whether each element is visible. The next two statements clear out any text displayed in the form's text control and in the div element named ScrambledDiv. The last thing the function does is call on the GetWord() function to execute.

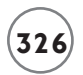

//This function is executed when the game's Get Word button is clicked. function StartGame() {

```
 //These statements control form element visibility
 document.getElementById("checkAnswerBtn").style.visibility = "visible";
 document.getElementById("GetWordBtn").style.visibility = "hidden";
 document.getElementById("inputField").style.visibility = "visible";
 document.getElementById("ScrambledHeading").style.visibility = "visible";
 document.getElementById("UnscrambledHeading").style.visibility = 
   "visible";
 //These statements clear out any text displayed by these elements
 document.getElementById("inputField").value="";
```

```
 document.getElementById('ScrambledDiv').innerHTML = "";
```

```
 //This statement executes the getWord() function
 getWord();
```
#### }

The code statements that make up the getWord() function are shown below and should be added to the end of the document's JavaScript. The function begins by declaring a number of variables used within the function. It then generates a random number between 0 and 9 and uses that number to select an element from the wordArray array, which is then assigned to a variable named selectedWord. Next, the indexOf() method is used to locate the character position of the blank space within the string stored in selectedWord. The substr() method is used to assign the unscrambled portion of the string, starting at character position 0 out to the character position of the blank space, to the unscrambled variable. Similarly, the substr() function is used a second time to assign the scrambled portion of the string to the scrambledWord variable, starting at one character position past the blank space out to the end of the string. Lastly, the scrambled word is displayed on the browser window for the player to see.

```
//This function retrieves a random word string for the player to guess
function getWord() {
```

```
 //Declare variables used within the function
var randomNo = 0:
 var selectedWord = "";
```
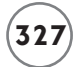

```
var loc = 0:
```

```
 //Generate a random number from 0 to 9 and use it to select an element
  //from the array
 randomNo = Math.random() * 9:
  randomNo = Math.round(randomNo);
 selfectedWord = wordArray[randomNo] loc = selectedWord.indexOf(" "); //Locate the blank space
  unscrambledWord = selectedWord.substr(0, loc); //Assign the unscrambled
 //word
  scrambledWord = selectedWord.substr(loc + 1); //Assign the scrambled word
  //Display the scrambled version of the word in the browser window
  document.getElementById('ScrambledDiv').innerHTML = scrambledWord;
```
}

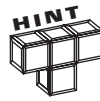

The indexOf() method is a built-in JavaScript method that is used to locate the starting character position of one string within another string. The substr() method is used to extract a portion of a string. To learn more about these and other built-in methods that come with JavaScript, visit [http://](http://www.w3schools.com/jsref/jsref_obj_string.asp) [www.w3schools.com/jsref/jsref\\_obj\\_string.asp.](http://www.w3schools.com/jsref/jsref_obj_string.asp)

The last function in the document's JavaScript is the CheckAnswer() function, which is executed when the player clicks on the button control labeled Check Answer (e.g., checkAnswerBtn). It retrieves the player's input and determines whether the player successfully decoded the scrambled word. It ends by resetting the form's elements back to their starting state, readying the game for another round of play.

```
//This function analyzes the player's input and resets the form to its
//starting state
function CheckAnswer() {
   //Analyze the player's input
   switch (document.getElementById("inputField").value) {
     case unscrambledWord:
       window.alert("Correct. You successfully decoded the secret word!");
       break;
```

```
 case "":
     window.alert("You did not type anything!");
     break;
  default:
     window.alert("Incorrect. The secret word was " +
       unscrambledWord + ".");
 }
```

```
 //Reset the form back to its starting state
 document.getElementById("checkAnswerBtn").style.visibility = "hidden";
 document.getElementById("GetWordBtn").style.visibility = "visible";
 document.getElementById("inputField").style.visibility = "hidden";
 document.getElementById("ScrambledHeading").style.visibility = "hidden";
 document.getElementById("UnscrambledHeading").style.visibility = "hidden"
 document.getElementById('ScrambledDiv').innerHTML = "";
 document.getElementById("inputField").value = "";
```
}

#### **Step 6: Creating an External Style Sheet**

The WordDecoder.html document is styled using an external style sheet named wd.css. The rules stored in this style sheet are shown here:

```
body {
   background-color: blue;
   font-family: Arial, sans-serif;
   font-weight: bold;
   text-align: center;
   }
#mainDiv {
  border-width: thick;
   border-style: double;
   border-color: blue;
   background-image: url("questionmark.png");
  width: 640px;
   height: 400px;
   padding: 20px;
  margin-top: 10%;
```
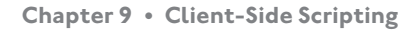

```
 margin-left: auto;
   margin-right: auto;
   }
#ScrambledDiv {
   color: red;
   font-size: 2.5pc;
   }
#inputField {
   color: midnightblue;
   background-color: honeydew;
   font-size: 1.5pc;
   font-weight: bold;
   }
#instructions {
   text-align: left;
   }
```
The first style rule affects the document's body section, setting the background color of the browser window to blue, setting Arial as the font type, and assigning a bold font weight. In addition, the alignment of text is set to center.

The second rule applies to the div element named mainDiv (e.g., a div element wrapped around all of the elements located in the body section). The div element's border is set to thick and displayed using double blue lines. A background image is assigned to the div element that will repeatedly display a light blue character as the element's background. Next, the height and width of the div element is set and a padding of 20 pixels is applied. Lastly, a margin is applied to the top, left, and right side. Note the assignment of auto as the value of the margin-left and margin-right properties. Together these properties instruct the browser to horizontally center the div element and all its contents in the browser window.

The third rule styles a div element named ScrambledDiv, setting its color to red and its font size to 2.5 times its default size. This rule controls the presentation of the scrambled word on the browser window.

The fourth rule modifies the presentation of text in the form's text control, setting its color to midnight blue, its background to honeydew, its font size to 1.5 times its default size, and its weight to bold. The last rule overrides the centered text alignment setting, inherited from the first rule, left aligning the text for the p element whose ID is instructions.

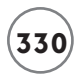

# **Step 7: Loading and Testing the Word Decoder Challenge Game**

As long as you have followed along carefully with all of the instructions that have been provided, your copy of the WordDecoder.html document should now be ready for testing. If you have not already saved your new game, do so now and then load it into your web browser to see how it works. Once you are confident that everything is working just right, post a copy of it online at your website so that the world can play.

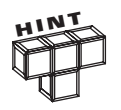

A complete copy of the source code for this project, including its style sheet and the graphics needed to create its graphic controls, is available on the book's companion web page, located at [www.courseptr.com/downloads.](www.courseptr.com/downloads)

#### **SUMMARY**

In this chapter you learned how to program using JavaScript. You learned different ways of embedding JavaScripts in your web pages. You learned how to collect, store, and process data using variables and to apply conditional and iterative programming logic. You also learned how to use arrays to store and process collections of data. This chapter explained the importance and benefits of using functions to improve script organization. You learned how to create functions that process arguments and return data. You also learned how to trigger function execution back on the occurrence of events. On top of all this, you learned how to create the Word Decoder Challenge Game.

Before you move on to Chapter 10, consider setting aside a few minutes to enhance the Word Decoder Challenge game by implementing the following challenges.

#### **Challenges**

- **1. As currently written, the Word Decoder Challenge game only has 10 words from which to choose. These words are stored in an array named** wordArray**. Consider doubling or tripling the size of this array and its contents.**
- **2. Consider modifying the game by replacing its words with more complex words and also adding the display of a sentence that provides the player with an extra hint about what the word means. One way of accomplishing this is to add a blank space to the end of each array element followed by a string describing the word. Another option is to display a third button on the browser window that the player can click on if he wants a hint.**